### **Installation von Debian Linux auf IBM PSeries Cross Compiler**

Markus Schaber markus.schaber@ulm.ccc.de Volker Birk dingens@bumens.org Ulrich Dangel udangel@gmx.de

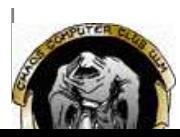

# **Überblick**

- Warum überhaupt ein Cross Compiling?
- Überblick über das Cross Compilen
- **Debian Paket**
- **o** Vorgehensweise
- Details  $\bullet$

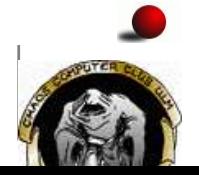

Benutzte Programme

# **Warum Cross Compiling?**

- Kernel muss PPC64-Code sein
- Keine fertigen Bootdisks oder ähnliches außer kommerzielle Distribution SuSE Enterprise Server
- Keine bekannte und öffentlich zugängliche Linux-PPC64 Maschine vorhanden
- Es können jedoch weiterhin für 32-Bit PPC kompilierte Programme benutzt werden

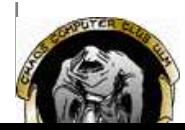

# **Überblick über das Cross Compilen**

- Im allgemeinen 4 Schritte zum Ergebnis
	- Binutils für die neue Plattform erstellen
	- gcc ohne shared libaries kompilieren  $\bullet$
	- GnuLibc kompilieren
	- gcc mit shared libaries kompilieren

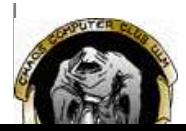

### **Debian Paket - Toolchain Source**

- Ein fertiges Debian Paket names toolchain-source existiert
- Laut Doku und Paketbeschreibung das perfekte Tool für das Cross Compilen
- Leider funktionierte das ganze zufälligerweise für ppc64 nicht :(
- Damit ist die schnellste Lösung selber die Pakete zu übersetzen.

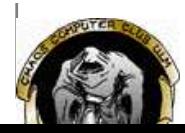

### **Vorgehensweise**

- Als Ausgangsplattform Mac G3 mit PPC Prozessor
- Neuste Binutils aus dem CVS kompiliert ohne Patches
- gcc mit entsprechenden Patches kompiliert
- Fertig, da jetzt Kernel kompiliert werden kann, da der Kernel keine Shared Libaries und auch keine Glibc benötigt. :)

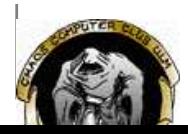

# **Details - Kompilier Durchlauf 1**

- Binutils kompilieren.
	- –enable-targets=powerpc64-linux –prefix=/opt/ppc64 –disable-nls –disable-shared
- **gcc kompilieren.** 
	- –target=powerpc64-linux –enable-languages=c –disable-shared –disable-nls –disable-threads –enable-\_\_cxa\_atexit –prefix=/opt/ppc64
- **o** glibc kompilieren
	- –target=powerpc64-linux –without-cvs –enable-add-ons –enable-shared –with-headers=<PPC64 Kernel headers> –disable-profile –disable-sanity-checks –prefix=/opt/ppc64/powerpc64-linux

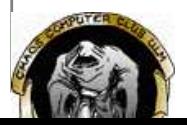

# **Details - Kompilier Durchlauf 2**

gcc mit Shared Libaries kompilieren

–target=powerpc64-linux –enable-languages=c,c++,f77 –enable-shared –enable-\_\_cxa\_atexit –disable-nls –prefix=/opt/ppc64

**o** glibc wird nun auch als Shared Libaries kompiliert

–target=powerpc64-linux –without-cvs –enable-add-ons –enable-shared –with-headers=<PPC64 Kernel headers> –disable-profile –prefix=/opt/ppc64/powerpc64-linux

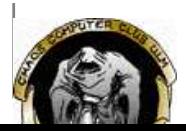

## **Benutzte Programme und Sonstiges**

#### Programme

- Sehr Sehr viele
- Die wichtigsten: patch, gcc, wget und vim :)
- Informationen
	- http://linuxppc64.org
	- http://www.google.com  $\bullet$

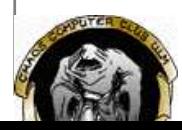

Diese HTML-Datei enthält spezielle CSS2-Anweisungen, die für den Präsentationsmodus des Web-Browsers Opera erstellt wurden. Sofern sie diesen Browser benutzen, können sie mit der F11- Taste in diesen Modus (und wieder zurück) schalten. Die Präsentation wurde für eine Auflösung von 1280x1024 Bildpunkten erstellt.

#### **Debian Installation auf IBM pSeries**

Ein Überblick

- Vortragsreihe "Chaos-Seminar"
- Veranstalter: CCC, Erfa-Kreis Ulm
	- http://www.ulm.ccc.de/
	- o mail@ulm.ccc.de
	- Montagstreff: Infos und Anfahrtsskizze auf der Webseite
- Referenten:
	- $\circ$  Ulrich Dangel udangel@gmx.de
	- Volker Birk dingens@bumens.org
	- Markus Schaber markus.schaber@ulm.ccc.de
- Vortrag kommt online http://www.ulm.ccc.de/~schabi/pseries/

#### **Inhaltsübersicht**

(So in etwa...)

- Warum das ganze
- Was ist pSeries
- Cross-Compiler
- Kernel
- Openfirmware
- Die eigentliche Installation
- Was noch zu tun wäre...
- Post-Bier-Fragen bei Parasco

#### **Was ist pSeries**

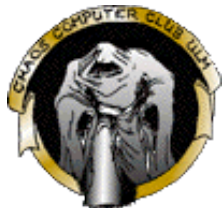

- $\bullet$ http://www-1.ibm.com/servers/de/eserver/pseries/p630/
- Bis zu 4 Power4 Prozessoren  $\bullet$
- Optimiert für IO  $\bullet$
- Preis: Zwischen 18kEUR und 50kEUR (natürlich netto)  $\bullet$
- AIX standardmäßig (aber: es saugt!)  $\bullet$
- Linux: SuSE Enterprise Server, ca. 3kEUR  $\bullet$
- Inzwischen auch RedHat  $\bullet$
- Unter "Wichtige Allianzen" auch SCO :-)  $\bullet$
- DVD-Brenner brennt wirklich *nur* DVDs!

#### **Openfirmware**

- Entspricht BIOS beim PC
- Ursprünglich von SUN  $\bullet$
- IEEE Std 1275-1994  $\bullet$
- Hat auch Apple im Programm
- $\bullet$  Hat einen eigenen Song :-)

#### **Openfirmware (2)**

- Initialisiert die ganze Hardware  $\bullet$
- Lädt und startet OS  $\bullet$
- Implementiert in Forth :-)  $\bullet$
- Ist frei Programmierbar  $\bullet$
- Bietet (umständliche) Kommandozeile
- Plug & Play Plattformunabhängig

#### **Netz-Installation**

- Howto für 32-Bit PPC-Maschinen existiert.
- Wie immer: Doku passt nur fast!
- Voraussetzungen: $\bullet$
- Selbes Subnetz
- DHCP/Bootp-Server
- TFTP-Server
- Passendes Boot-Image auf dem Server
- Theorie: Dann geht alles ganz einfach...
- Praxis: Werbe-Vertrag mit Aspirin? :-)

#### **Die Praxis: Openfirmware 1**

- Laut Doku:
	- beim Booten im SMS-Menü mit F8 Openfirmware-Menü aktivieren
- Beim Booten: Die Stelle mit dem Menü kommt nicht!
- Lösung:
	- Bei "ausgeschaltetem" Rechner
	- Über serielle Schnittstelle
	- Aktivieren des Menüs in Management-Konsole

#### **Die Praxis: Openfirmware 2**

- Soll:
	- Openfirmware holt Bootloader
	- bootloader holt kernel und initrd über OF
- $\bullet$  Ist:
	- laut ML-Archiv ist Openfirmware buggy
	- OF wieder Bootloader statt Kernel
- Lösung:
	- mittels "make zImage.initrd" alles in ein Image
- Nächstes Problem:
	- dokumentierter Pfad funktioniert nicht
- Fazit:
	- Trial & Error führt zur Lösung...

#### **Die Praxis: Openfirmware 3**

Soll:

- Openfirmware holt Boot-Image
- $\bullet$  Ist:
	- Image relativ groß, braucht einige Sekunden
	- TFTP-Server ARP eintrag expired
	- Openfirmware buggy: Bricht bei ARP-Request ab.
- Lösung:
	- Lösung: "arp -s clientip clientmac" auf Server
	- ... und hoffen :-)

#### **Die Praxis: Ich seh schwarz**

- Openfirmware-Framebuffer-Treiber funktioniert nicht.
- $\bullet$ Bildschirm schwarz, nachdem Kernel erfolgreich angesprungen
- --> Serielle Konsole, VT-Kompatibles Terminal
- Erfolg: Debian Install Disk Menü meldet sich!

#### **Die Praxis: Treiber / Module**

- Debian-Installer meldet: Keine Platte gefunden
- Ursache: die SCSI-Controller werden nicht erkannt.
- Problem: initrd-Image ist vom 32-Bit Debian
- Modutils und Module gehen nicht  $\bullet$
- --> neu compilieren, alle "verdächtigen" Treiber statisch in den Kern
- Erfolg: Debian Installation "fast" wie auf normalem PC möglich

#### **Die Praxis: 64Bit-Kern unterjubeln**

- initrd-Image will PPC-Mac-Kern installieren  $\bullet$
- Das würde nicht laufen :-)  $\bullet$
- Zusätzlich schlägt wohl http-Install-Methode fehl  $\bullet$
- Lösung:
	- eigenes Kernel-Image auf Webserver
	- Zielpartition mounten
	- Kernel und basedebs.tar per wget holen
- Installation damit fortsetzen
- Erfolg: Installation funktioniert

#### **Die Praxis: Kaputter Boot-Loader**

- Die YaBoot-Version der initrd ist buggy
- Symptom: neu installiertes Debian startet nicht
- Lösung:
	- Boot mit Kern übers Netz und "root=/dev/sda3 noinitrd"
	- Neue YaBoot-Version installieren
	- YaBoot werkeln lassen
- Erfolg:
	- Rechner läuft
	- Schabi hat Kopfweh
	- VB schießt Partitionstabelle mit fdisk wieder ab.

#### **Was noch zu tun wäre:**

- Sauberes Build-System bauen
- 64Bit-glibc übersetzen
- modutils anpassen  $\bullet$
- Debian Basis-System auf 64Bit ziehen  $\bullet$
- 64Bit-Install-Image basteln
- CD/Floppy Install basteln
- Debian-Flavour gründen
- Compile/Develop-Maschine ans Debian Projekt sponsorn

### **Mein persönliches Fazit:**

- Viel Chaos
- Aber: Alles "halb so schlimm"
- Viel gelernt, viel Spaß
- Sponsoren gesucht!
- Vielleicht sollten wir uns bei IBM bewerben?
- Jederzeit wieder

#### **Ende**

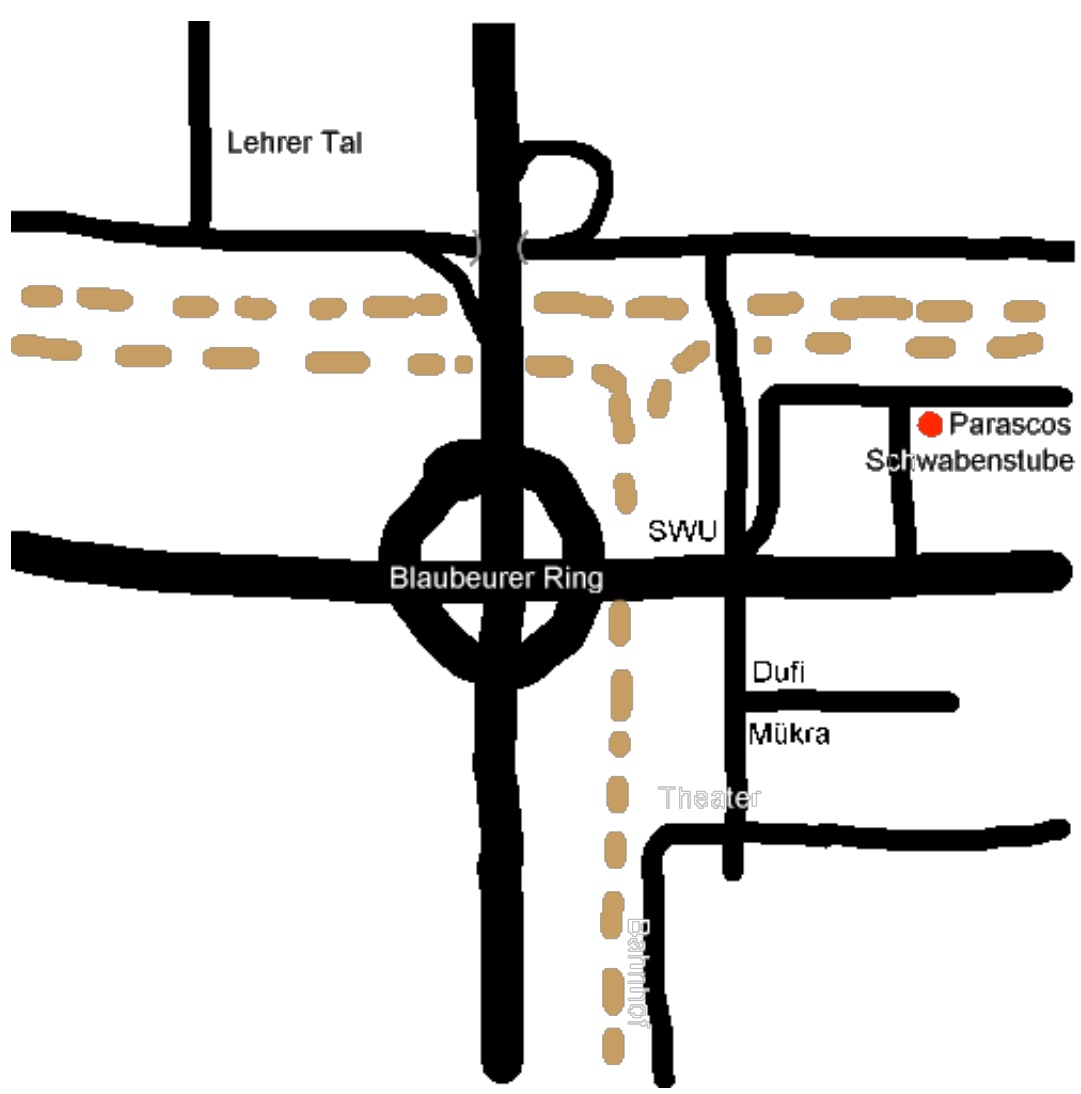

- http://www.ulm.ccc.de/  $\bullet$
- mail@ulm.ccc.de  $\bullet$
- zweiter Montag: 20:00 Uhr Vortrag hier
- sonst: ab ca 19:30, Cafe Einstein (Uni)  $\bullet$
- Verwendete Software:  $\bullet$ 
	- o Opera
	- Debian GNU/Linux
	- nedit
- Ab zu Parasco?